2025/05/06 08:26 1/3 Prerequisites

# **Prerequisites**

### By solution

#### **ESIA UNITY**

To use the ESIA Unity solution in the best possible conditions, you need the following:

- Access to your ESIA interface
- At least one ESIA Unity box connected to the network
- Activate SNMP on all the equipment you wish to monitor.
- Ensure that ports 80 and 443 are open

#### **ESIA GALAXY**

To use the ESIA Galaxy solution, you need to install the software on a server (physical or virtual) with the following configuration:

- 4 cores (64 bits)
- 4 GB RAM
- 30 GB of disk space
  - /var: 10GB/usr: 10GB/: 10GB
- **Debian 11 Bullseye** 64 bits (amd64)

This is the MINIMUM configuration for standard use of ESIA Galaxy. Depending on your needs (number of services), we may recommend a higher configuration. Please contact our technical department for more information.

If the Galaxy is used as a satellite for an Infinity or Universe server, these must have HTTPS access to the Galaxy server.

#### **ESIA INFINITY**

To use the ESIA Infinity solution, the software must be installed on a server (physical or virtual) with the following configuration:

- 8 cores (64 bits)
- 8 GB RAM
- 50 GB of disk space
  - ∘ /var: 20GB

/usr: 20GB/: 10GB

• Debian 11 Bullseye 64 bits (amd64)

This is the RECOMMENDED configuration for standard use of ESIA Infinity. Depending on your needs (number of services), we may recommend a higher configuration. Please contact our technical department for more information.

#### **ESIA MERCURY**

To use the ESIA Universe solution, you need to install the software on a server (physical or virtual) with the following configuration:

- 4 cores (64 bits)
- 8 GB RAM
- 50 GB of disk space
  - /var: 20GB/usr: 20GB
  - ∘ /: 10GB
- Debian 11 Bullseye 64 bits (amd64)

This is the RECOMMENDED configuration for standard use of ESIA Mercury. Depending on your needs (number of services), we may recommend a higher configuration. Please contact our technical department for more information.

#### **BOX SVALINN**

The software must be installed on a server (physical or virtual) with the following configuration:

- 2 cores (64-bit)
- 2 GB RAM
- 15 GB of disk space
- **Debian 11 Bullseye** 64-bit (amd64)

This is the RECOMMENDED configuration for standard use of ESIA Mercury. Depending on your needs (number of services), we may recommend a higher configuration. Please contact our technical department for more information.

After installation, you will need a serial number, which we will provide you with. This serial number is used to identify the Box. You can send an email to support@esia-sa.com with the following information:

- Is the server already known to Esia (are there already linked Svalinn/Unity boxes)?
- Its hostname
- Its url or public ip https (port 2080) or private ip (if the box is on the same site as the Esia

https://wiki.esia-sa.com/ Printed on 2025/05/06 08:26

2025/05/06 08:26 3/3 Prerequisites

server)

## **Network feeds (for all)**

For installation, updates and modifications to Esia licences, your server must have the following network access:

On ports 80 and 443 (input and output on the Internet):

• Official Debian repositories (choice of one or the other)

French repositories: ftp.fr.debian.org/debian

Belgian repositories: ftp.be.debian.org/debian

- ESIA repositories : stable.repository.esia-sa.com
- Esia license validation server : licence.esia-sa.com
- (Esia Unity/Mercury only) Unity connection server : infogesa.esia-sa.com and infogesa.esianetwork.com

At the port **22** (inbound from your local network to the Esia server) for SSH administration (Esia Unity/Mercury only) port **2080** (input from internet)

From:

https://wiki.esia-sa.com/ - Esia Wiki

Permanent link:

https://wiki.esia-sa.com/en/intro/prerequis

Last update: 2024/12/23 10:29

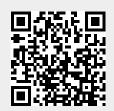